# **Der Medienpaket Manager (MPM)**

Der Medienpaket Manager der Messe Frankfurt unterstützt Sie bei der Präsentation Ihres Unternehmens in den Messemedien. Mit dem MPM können Sie schnell und unkompliziert potentielle Kunden auf allen Kanälen mit Informationen zu Ihrer Firma, Ihren Produkten und Ihren Marken versorgen. Erreichen Sie Ihre Zielgruppe durch einen gelungenen Auftritt im Messekatalog, in der digitalen Aussteller- und Produktsuche und auf dem interaktiven Hallen- und Geländeplan.

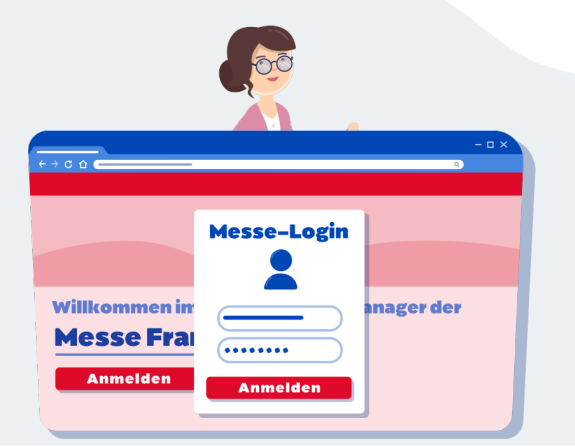

### **Wie funktioniert der MPM?**

Mit der Anmeldung zur Messe erhält jeder Aussteller ein Medienpaket. Ihr Zugang zum MPM erfolgt über den Messe-Login mit den gewohnten Messe-Zugangsdaten. Auf der Startseite "Ihr Medienpaket Manager" erhalten Sie alle wichtigen Informationen zur Orientierung im MPM. Wenn Sie bei der Vorveranstaltung bereits Zusatzleistungen gebucht hatten, können Sie diese hier einfach per Klick übernehmen.

## **Wie gestalte ich meinen Firmenauftritt?**

Gleich zu Beginn bearbeiten Sie Ihr Firmenprofil, etwa Ihre Firmendaten, Produktgruppen, Marken und Produkte. Alle Daten können jederzeit ergänzt und angepasst werden. Zudem können Sie Ihr Firmenprofil mit einer großen Auswahl an Zusatzleistungen optimieren: Sie finden alle Leistungen - im Medienpaket enthaltene und Zusatzleistungen - thematisch sortiert über die Navigation auf der linken Seite. Im Warenkorb können bereits ausgewählte Zusatzleistungen geändert oder entfernt werden. Die Vorschaufunktion ermöglicht Ihnen, vorab die Darstellung in den Messemedien zu überprüfen.

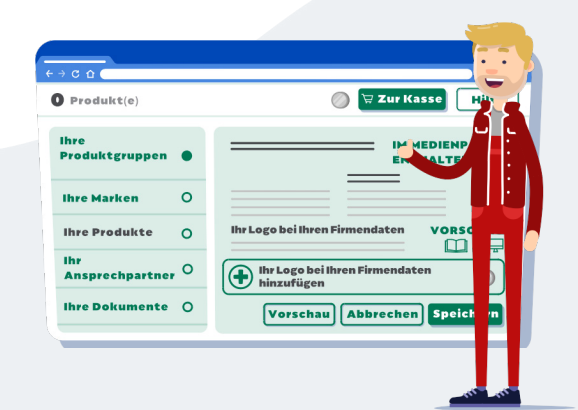

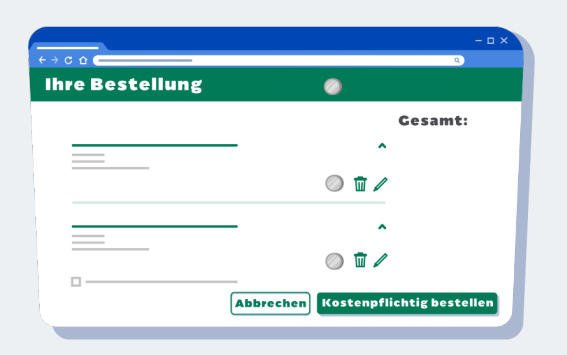

# **Wie behalte ich den Überblick über die Kosten?**

Bei jeder Leistung wird angezeigt, ob sie im Medienpaket enthalten oder kostenpflichtig ist. Erst durch einen Klick auf "Kostenpflichtig bestellen" wird der Kauf getätigt.

#### **Wie profitiere ich von zusätzlichen Marketingleistungen?**

Um Ihre Zielgruppe noch besser zu erreichen, finden Sie unter dem Reiter "Werbemöglichkeiten" alle Zusatzleistungen für die Optimierung Ihres Firmenprofils sowie exklusive limitierte Marketing-Angebote, wie Werbeanzeigen und Hervorhebungen in der Ausstellersuche.

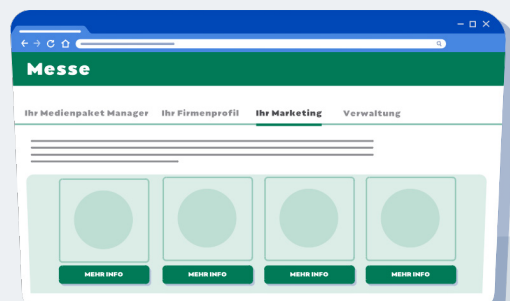

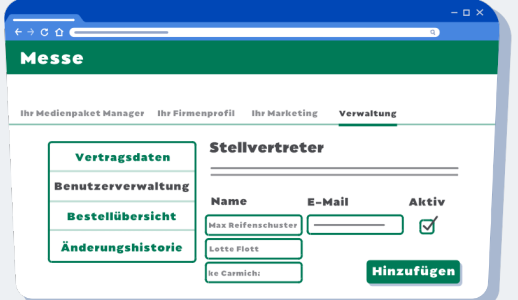

## **Wie verwalte ich meinen Zugang zum MPM?**

Der Reiter "Verwaltung" ermöglicht Ihnen die Übersicht über Vertragsdaten, Bestellungen und Änderungshistorie. Hier können Sie auch Kollegen als Stellvertreter anlegen, die daraufhin Zugang zum MPM erhalten.

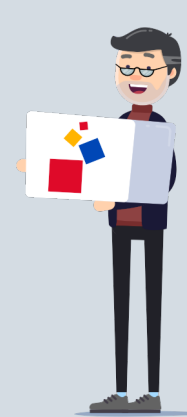